## Beiratkozáshoz nyomtatványok megtekintése hallgatói weben

Hallgatói weben bejelentkezve az Információ – Általános nyomtatványok menüpontot kell kiválasztani. Itt megjelennek a letölthető, megtekinthető nyomtatványok.

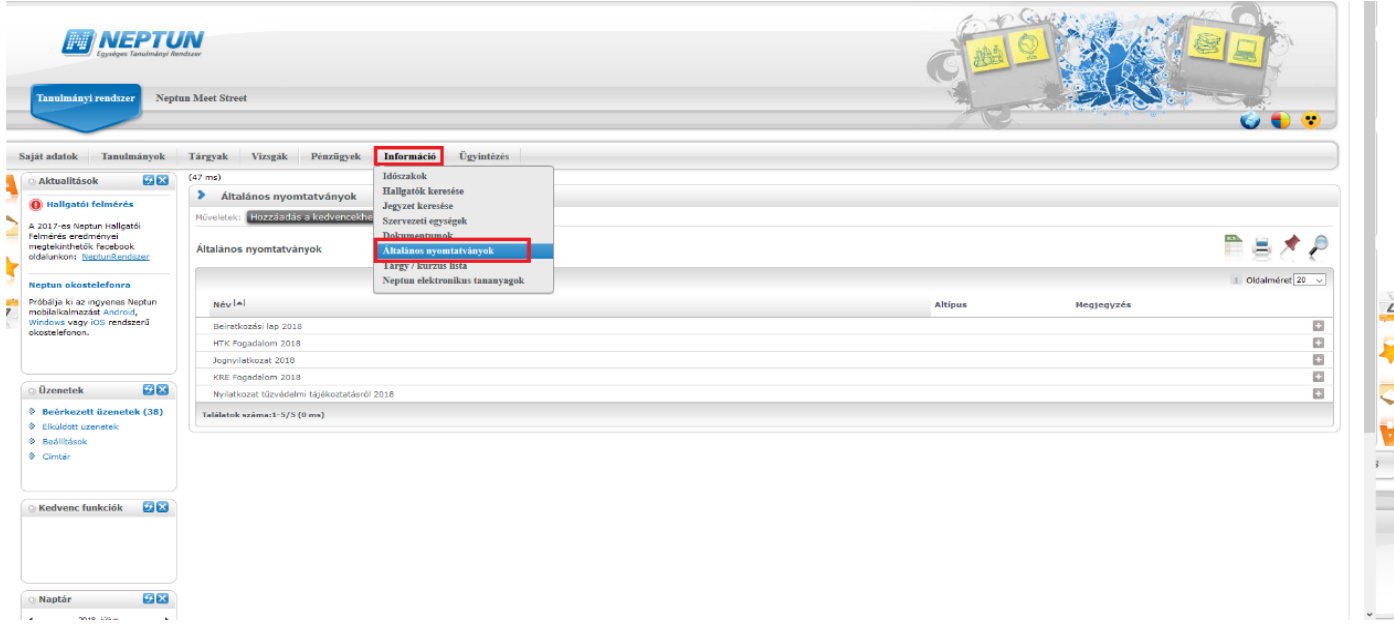

A megtekinteni kívánt nyomtatvány sorának végén található + jelre kattintva, ki kell választani a nyomtatást. Ilyenkor lehetőségünk van megnyitni, vagy letölteni a legenerált pdf fájlt.

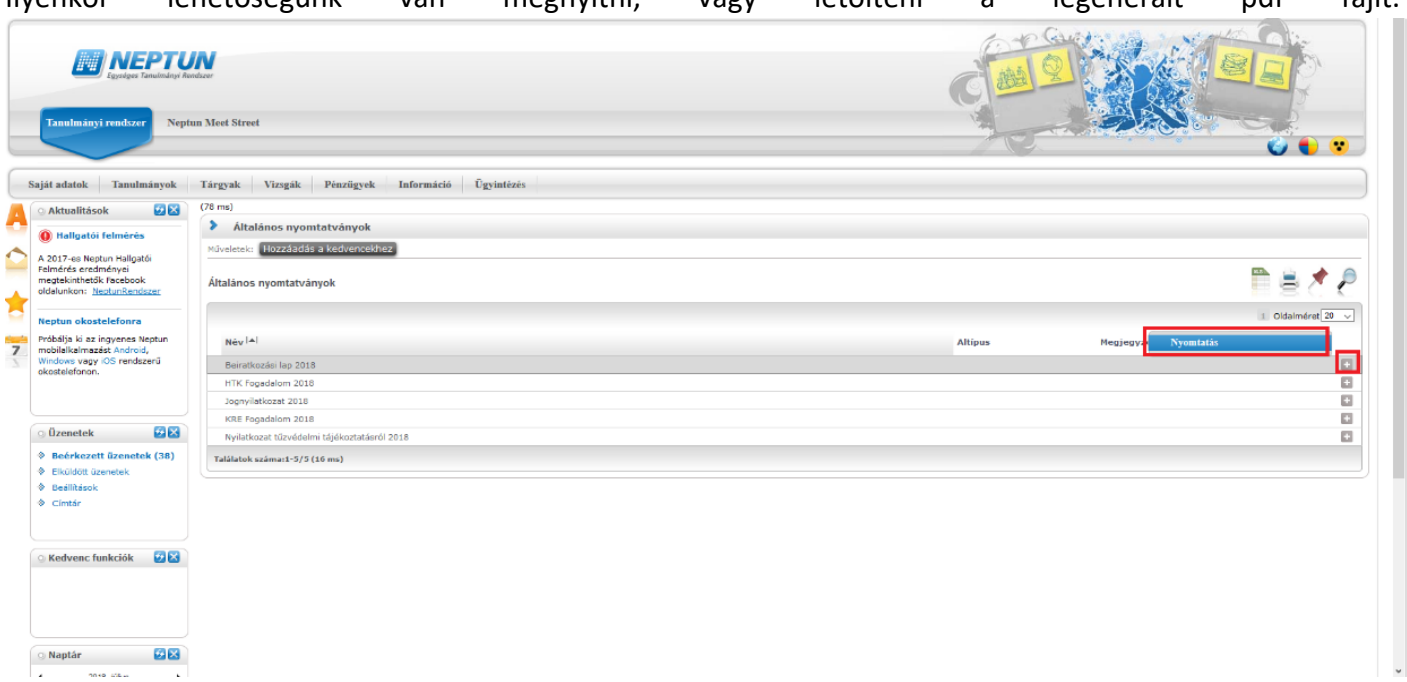

Ha a beiratkozási lapon található adatok nem felelnek meg a valóságnak, abban az esetben **Adatmódosítás bejelentő** kérvényt kell leadni, mely 2018. augusztus 1. 12:00 - 2018. augusztus 21. 12.00 óráig elérhető az Ügyintézés – Kérvények menüponton.

A nyomtatható sablonok:

- Beiratkozási lap 2018
- KRE Fogadalom 2018
- Nyilatkozat tűzvédelmi tájékoztatásról 2018
- Jognyilatkozat 2018